## **How to upload Multiple Videos at once in VidcuratorFx2**

|                                                                                                    |                                    |                 |                |                      |                |                       | Mar            | Jun                         | Sep                      | Dec:    |
|----------------------------------------------------------------------------------------------------|------------------------------------|-----------------|----------------|----------------------|----------------|-----------------------|----------------|-----------------------------|--------------------------|---------|
| $\mathcal{D}$                                                                                                    |                                    |                 |                |                      |                |                       |                | Total monthly Syvid Pushes. |                          |         |
| $\circ$<br>Jan                                                                                                    | Mar<br>Feb<br>Apr                  | May<br>Jun      | Jul<br>Aug     | Oct<br>Sep           | Nov<br>Dec     |                       | Statistics all |                             | for the current year.    |         |
|                                                                                                    |                                    |                 |                |                      |                |                       |                |                             |                          | $Q \nC$ |
| 10                                                                                                    | <b>VIDEOS CREATED</b><br>· entries |                 |                |                      |                |                       |                | Search:                     |                          |         |
| $\begin{picture}(20,20) \put(0,0){\line(0,1){10}} \put(15,0){\line(0,1){10}} \put(15,0){\line(0,1){10}} \put(15,0){\line(0,1){10}} \put(15,0){\line(0,1){10}} \put(15,0){\line(0,1){10}} \put(15,0){\line(0,1){10}} \put(15,0){\line(0,1){10}} \put(15,0){\line(0,1){10}} \put(15,0){\line(0,1){10}} \put(15,0){\line(0,1){10}} \put(15,0){\line(0$ | Video Title<br>T.U.                | Resolution<br>B | 33.<br>Quality | TS.<br><b>Status</b> | 111<br>Created |                       | PEE.           | Action                      |                          |         |
|                                                                                                    | <b>TTS Check</b>                   | 1280x960 (4:3)  | HD             | Completed            |                | Apr 13, 2018 5:47 AM  |                |                             | <b>Q 4 0 8</b>           |         |
| $\overline{\mathsf{v}}$                                                                                                    | <b>Loop and TPS</b>                | 1024x768 (4:3)  | HD             | Completed            |                | Apr 11, 2018 10:14 AM |                | $\Delta$ $\pm$              | $\bullet$ $\bullet$      |         |
| $\blacktriangledown$                                                                                                    | <b>Filter check</b>                | 1280x960 (4:3)  | <b>HD</b>      | Completed            |                | Apr 10, 2018 4:52 AM  |                | $\Delta$ $\pm$              | $\circ$ $\circ$          |         |
| Show<br>$\overline{\mathsf{v}}$<br>圓                                                                                                    | Logo overlay                       | 1024x768 (4:3)  | HD             | Completed            |                | Apr 9, 2018 1:39 PM   |                | $\alpha$ $\pm$              | $\bullet$ $\overline{n}$ | 11      |

**Step1-** Select your videos which you want to upload.

**Step2-** Upon selecting videos an upload icon will appear, click on Upload icon.

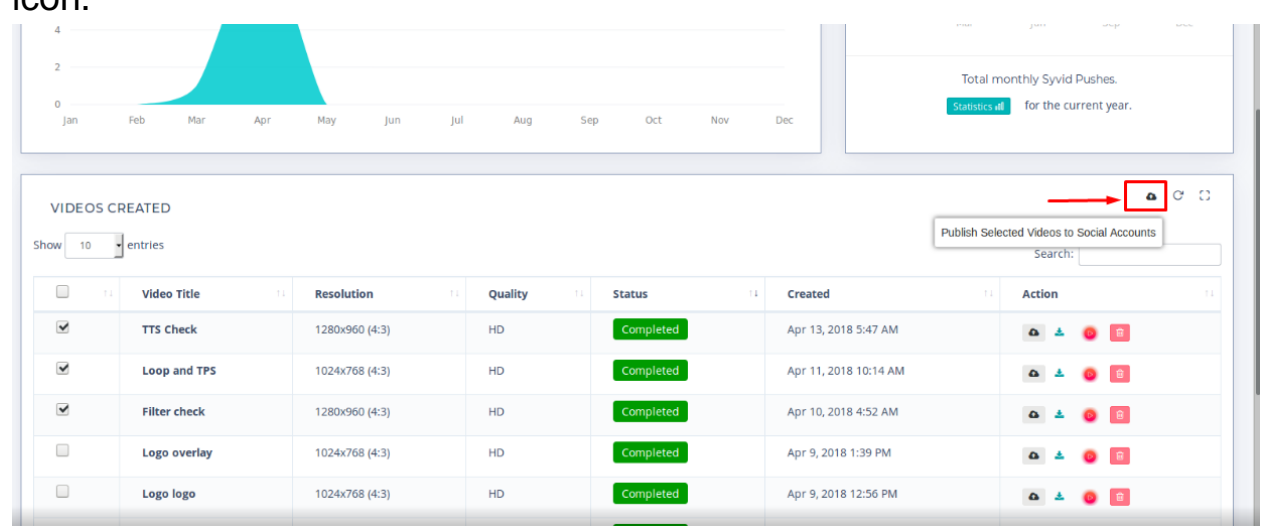

**Step 3-**Upon clicking on upload icon a modal pop-up will appear, where you need to enter Title, Description and Select the accounts to upload video.

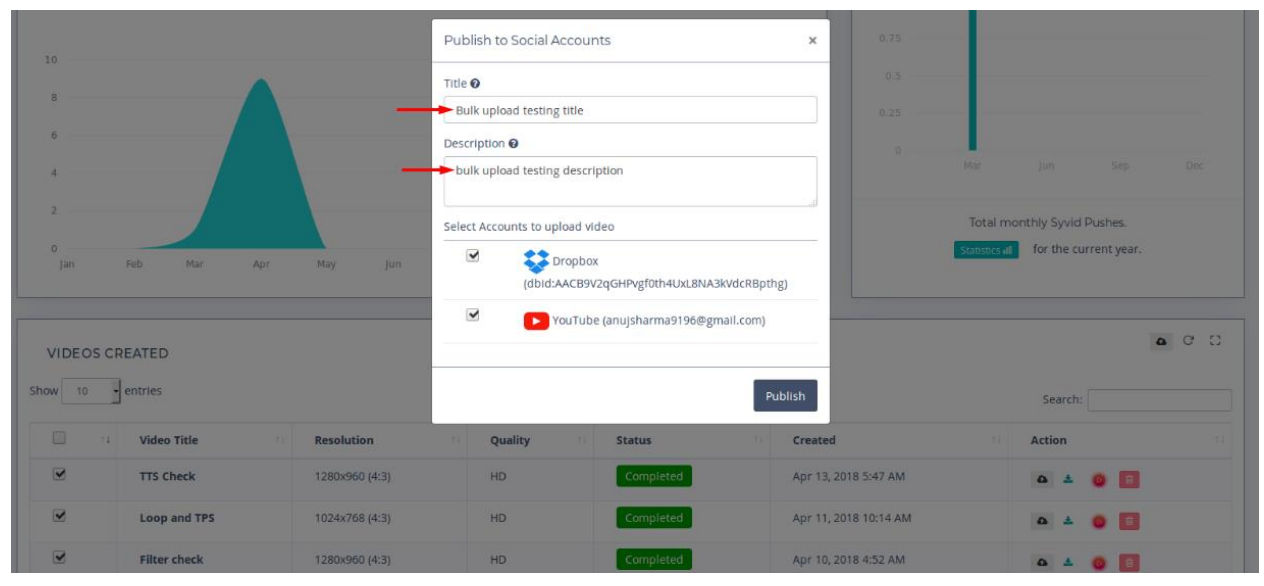

## **Step 4-**Click on "**Publish"** tab

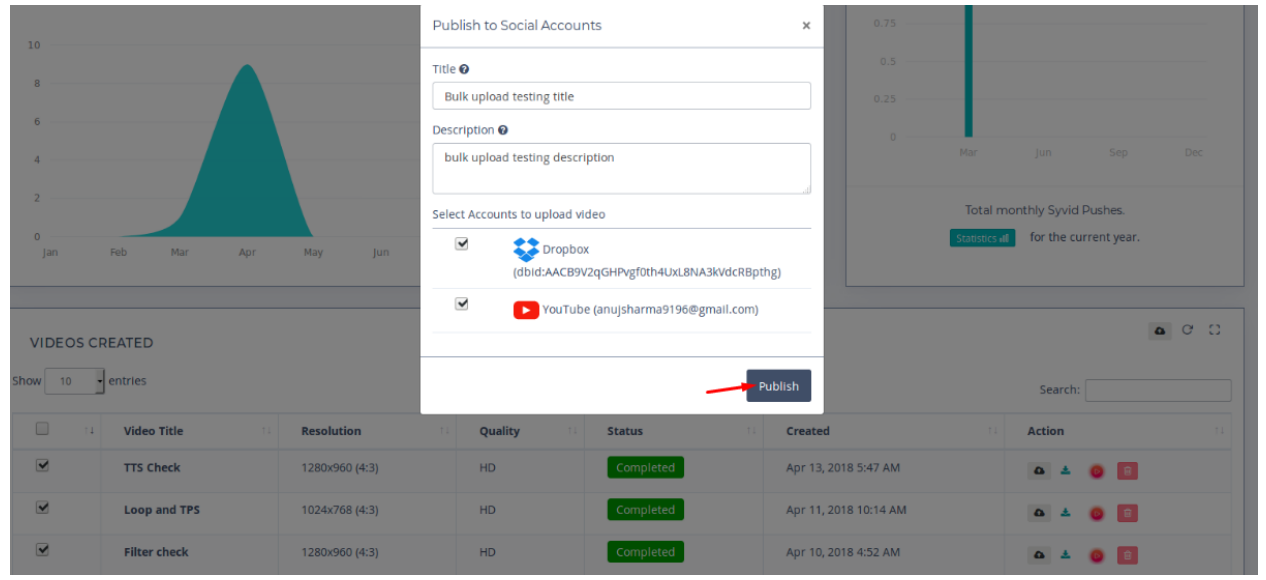

## **Upon clicking Publish tab you will be notified.**

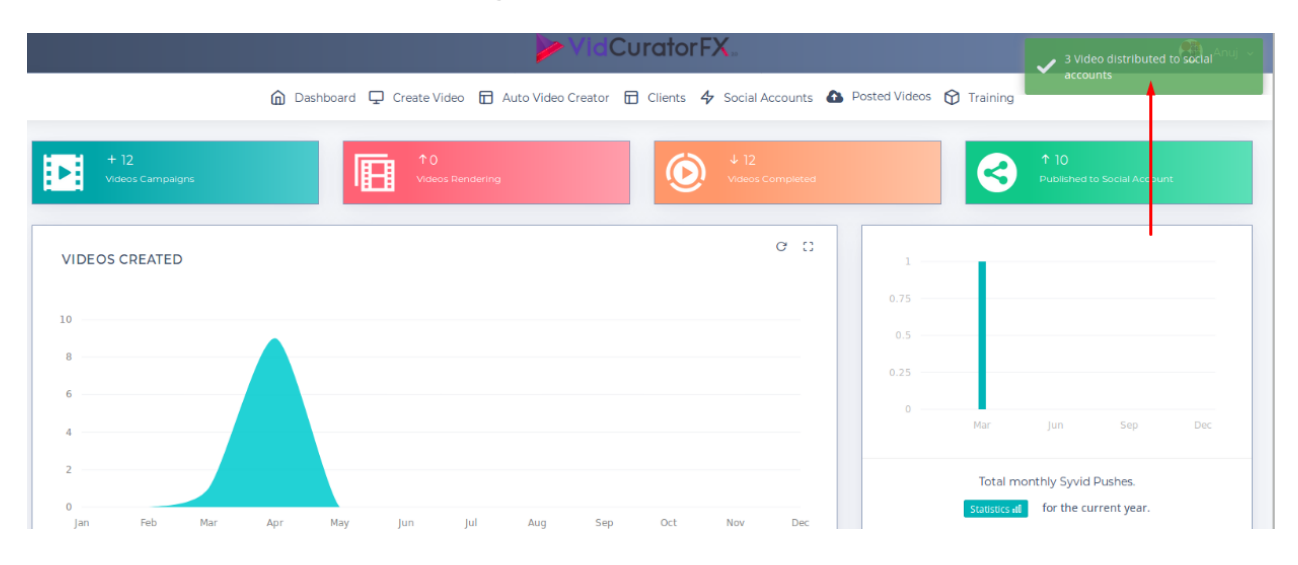

**\*Note-In bulk upload title and description given will be same on all selected social network for all selected videos. To prevent this use spin text feature.**